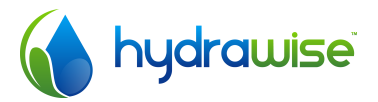

# Connecting Your HydraWise Zone Expansion Module

Thank you for purchasing a HydraWise Zone Expansion Module.

Your HydraWise expansion module is easy to install and set up. There are a few simple rules to follow to ensure that your expansion module will give faultless service.

Further helpful information is available online at http://hydrawise.com/support.

## Getting Started

Each Expansion Module must have an Expansion Module ID configured. The left and right buttons on the Expansion Module are used to select an Expansion Module ID between 1 and 5. You can choose any ID as long as it is unique to your installation.

The lights on the expansion module indicate the Expansion Module's status and are explained in the following table.

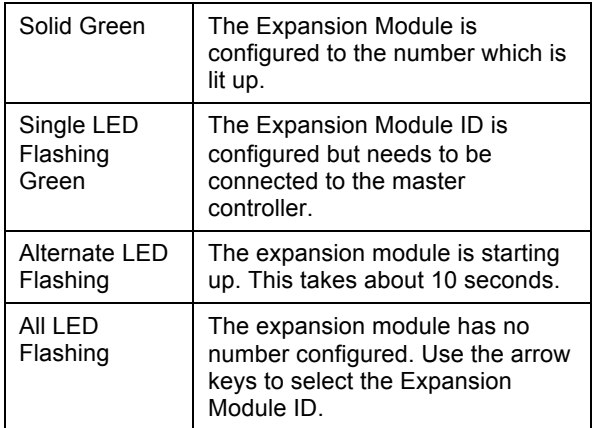

# Online Configuration

Your Hydrawise Controller account needs to be configured for this expansion module. Once you have added an expansion module to your online account you will be able to configure extra zones.

### **Log into your account**

Log into your account as you did when first registering your controller.

### **Link your expansion module to your controller**

You must link your Hydrawise Zone Expansion Module to your Hydrawise controller before you can use your extra zones.

In the **Configuration** section, add a new Expansion Module. Give it a name and a number between 1 and 5.

Once it has been added you will be able to add an extra 8 zones when you configure your Zones. These can be configured now but will not run until the expansion module has been installed – see below.

## Installation

You now need to physically connect your expansion module to your controller. If you only need an extra 8 zones you can physically connect the expansion module to the controller, otherwise you can connect up to five expansion modules to an expansion hub (sold separately).

### **Mounting**

The Expansion Module can be mounted using a standard DIN rail or the 4 mounting holes in the unit.

#### **Connect the expansion module to the controller**

Using the cable supplied, connect the right hand side of the expansion module to the right hand

side of the controller (or into the expansion hub). This will supply power to the expansion module.

All the lights will flash alternately for approximately ten seconds while the expansion module starts up.

Once the expansion module has started up, if this is the first time it has been used, all the lights will flash together to indicate that a number needs to be assigned to the module.

#### **Choose the expansion module ID**

Use the left and right hand buttons to move the light to the number you chose in your online configuration.

The number you choose will now display a single solid light.

## Troubleshooting

#### **All the LEDs are flashing at once**

The expansion module needs to be assigned an ID – see the Installation section.

#### **All the LEDs are flashing alternately**

The expansion module is starting up, which should take approximately 10 seconds.

#### **A single LED is flashing**

The expansion module needs to be connected to a controller – see the Installation section.

#### **No lights are on**

The expansion module has no power – see the Installation section.

Detailed troubleshooting notes can be found on the Hydrawise web site http://hydrawise.com/support.